## INSTRUKCJA PUBLIKOWANIA NAGRAŃ AUDIO – VIDEO NA PLATFORMIE ELEARNINGOWEJ SUM Z WYKORZYSTANIEM USŁUGI MS STREAM

- 1. Zaloguj się do Office 365 (https://office.com)
- 2. Uruchom aplikację MS STREAM, a następnie wybierz z menu "Utwórz" pozycję "Przekaż wideo".

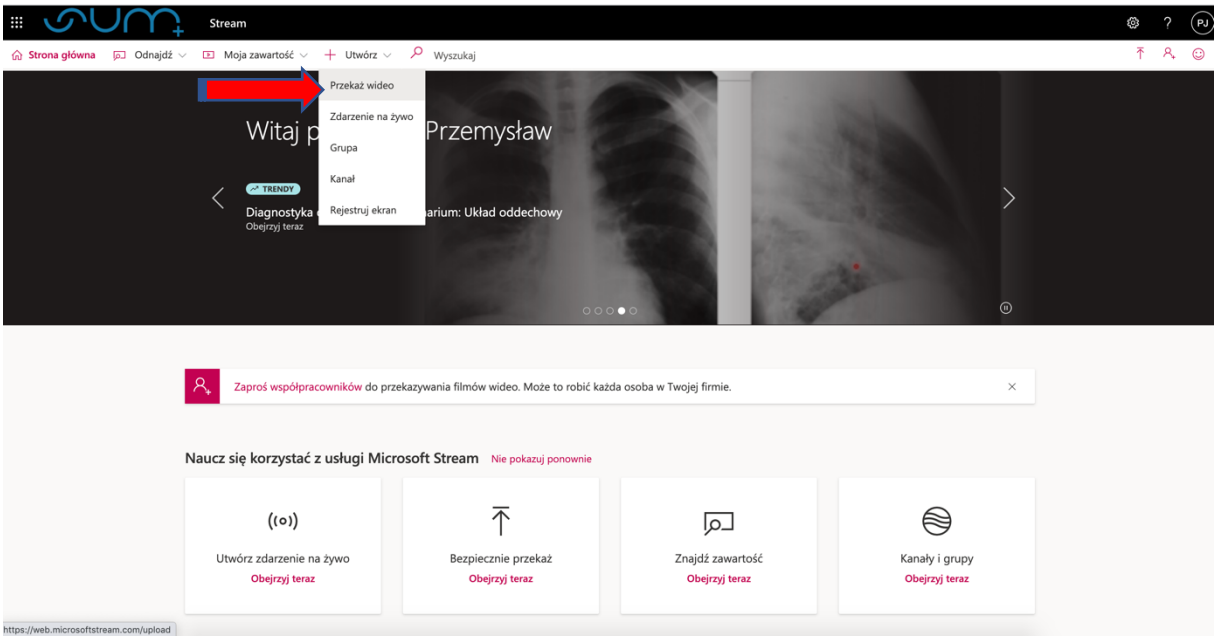

3. Wybierz plik wideo.

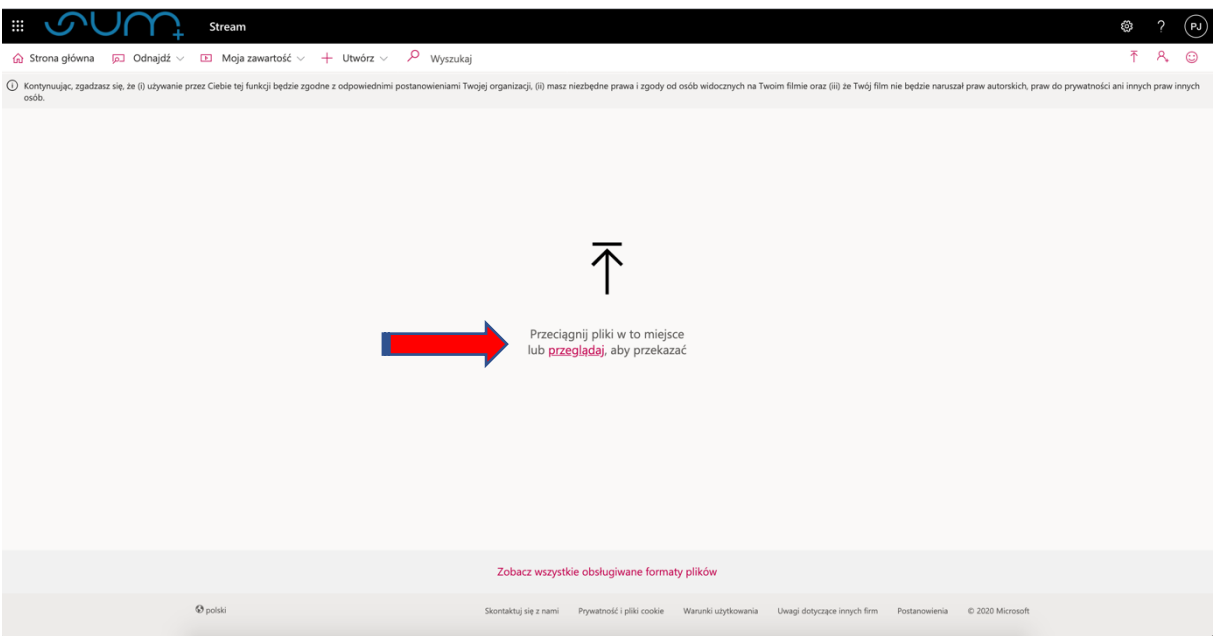

4. Wskaż ustawienia przekazanego pliku wideo.

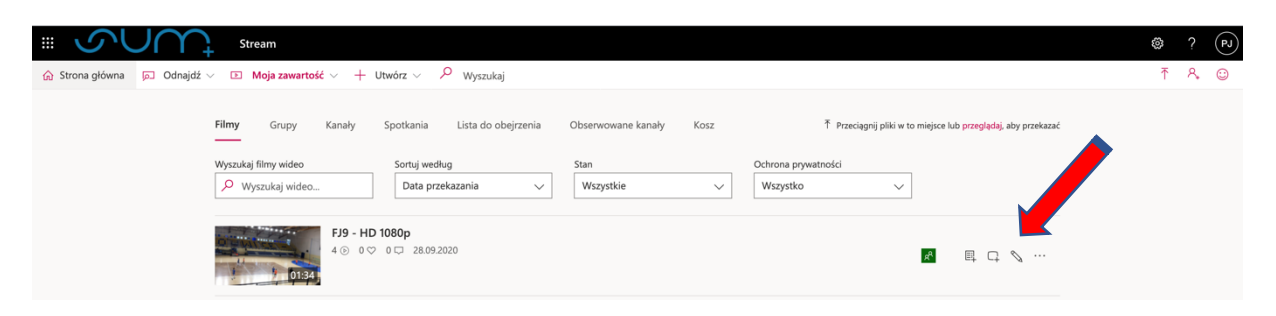

5. Udostępnij materiał wideo.

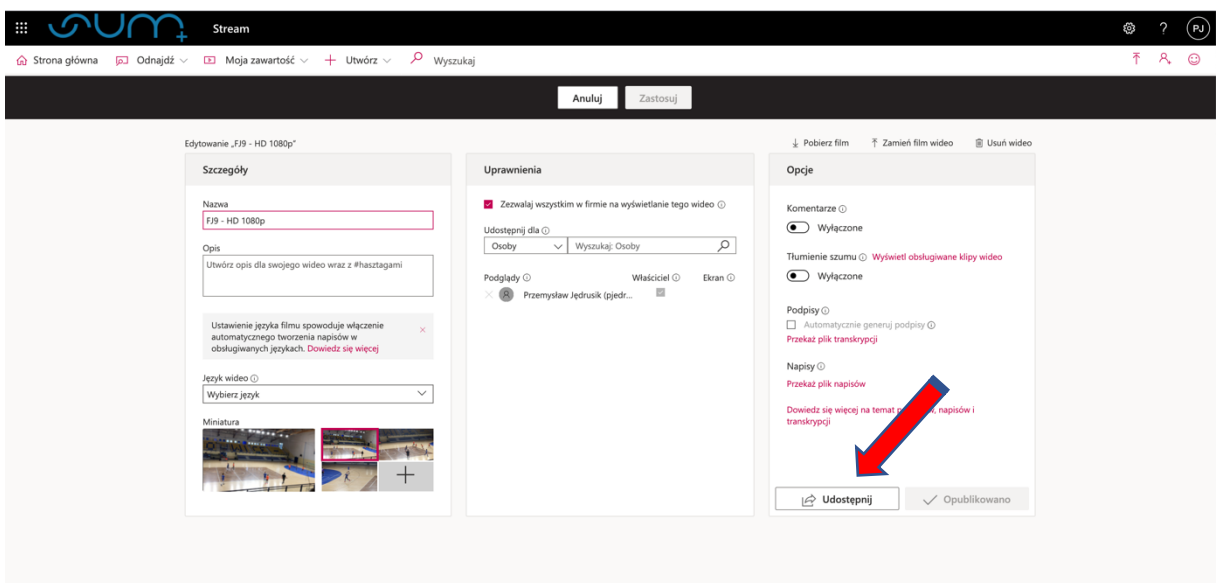

6. Wybierz zakładkę "Osadzanie", a następnie skopiuj wskazany kod w ramce.

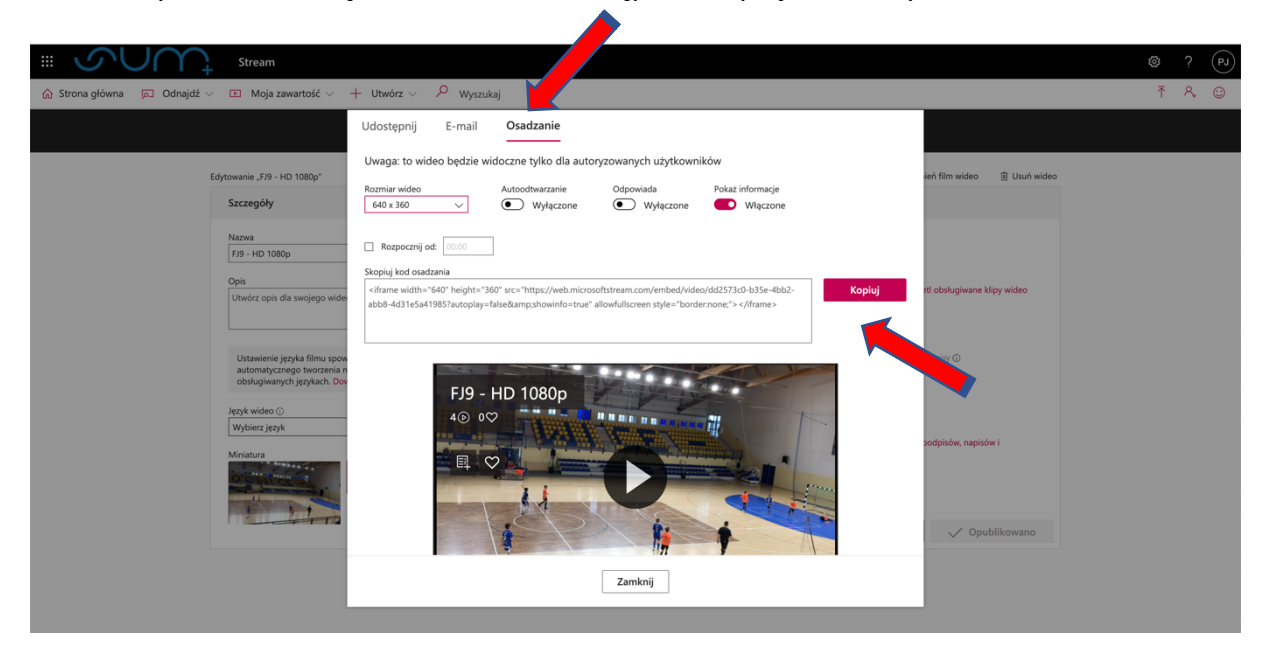

7. Na platformie eduportal.sum.edu.pl w Szkoleniu należy dodać element HTML

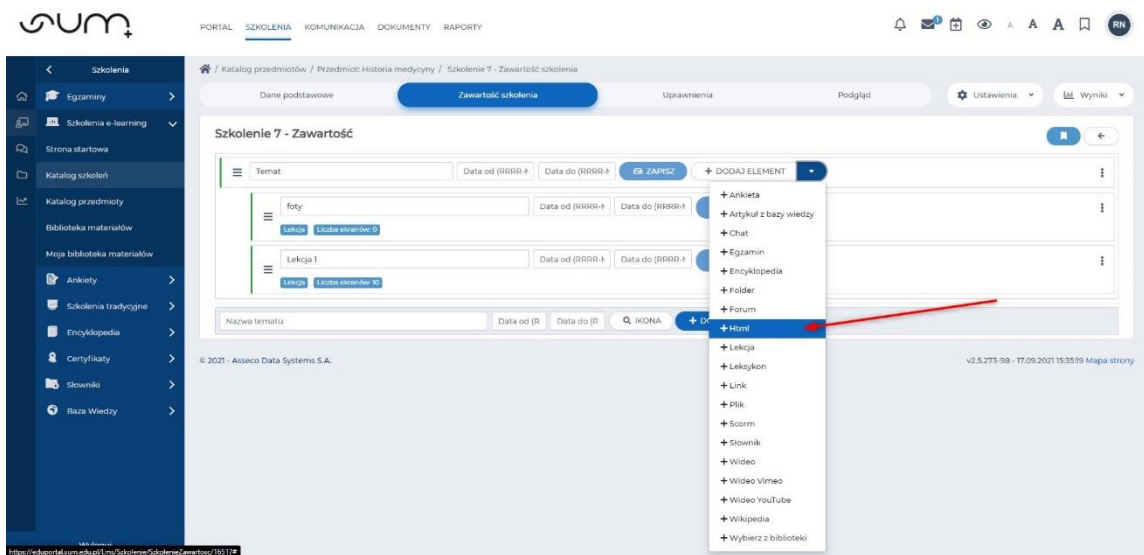

8. Nadać nazwę elementowi i wkleić skopiowany odnośnik

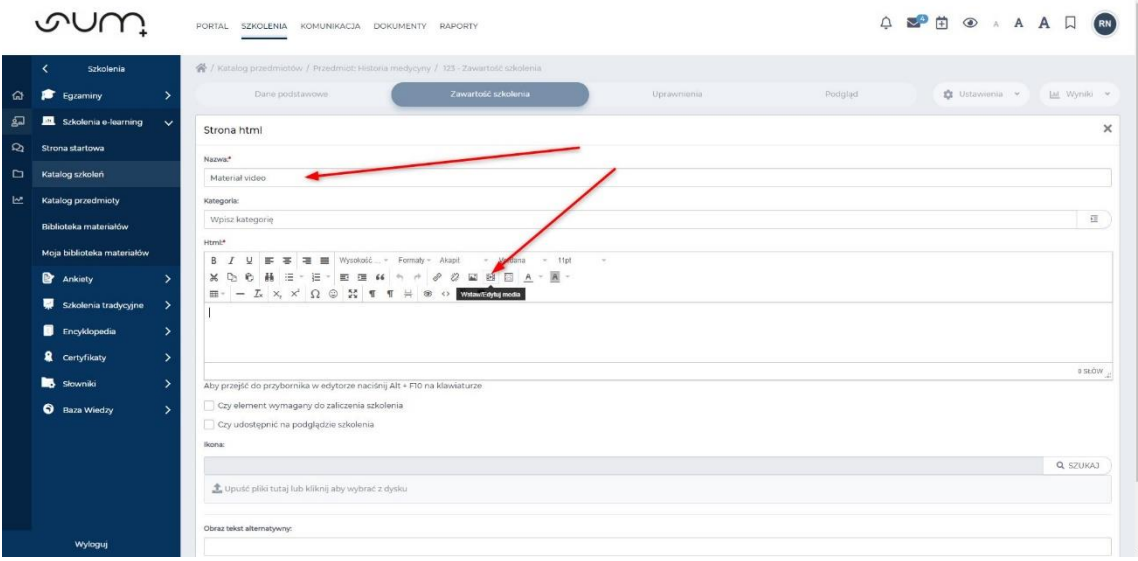

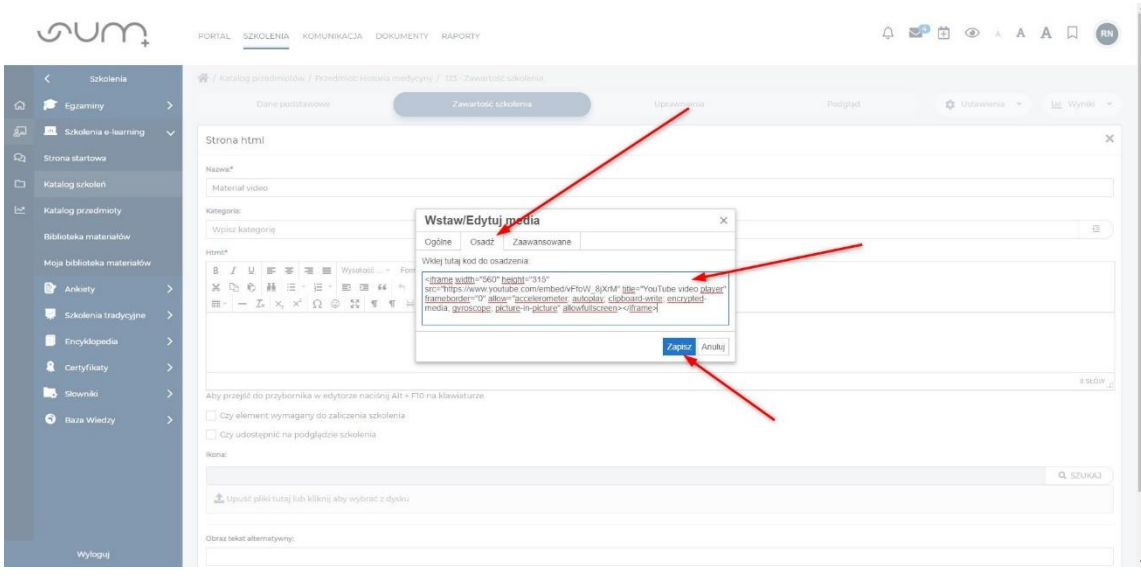

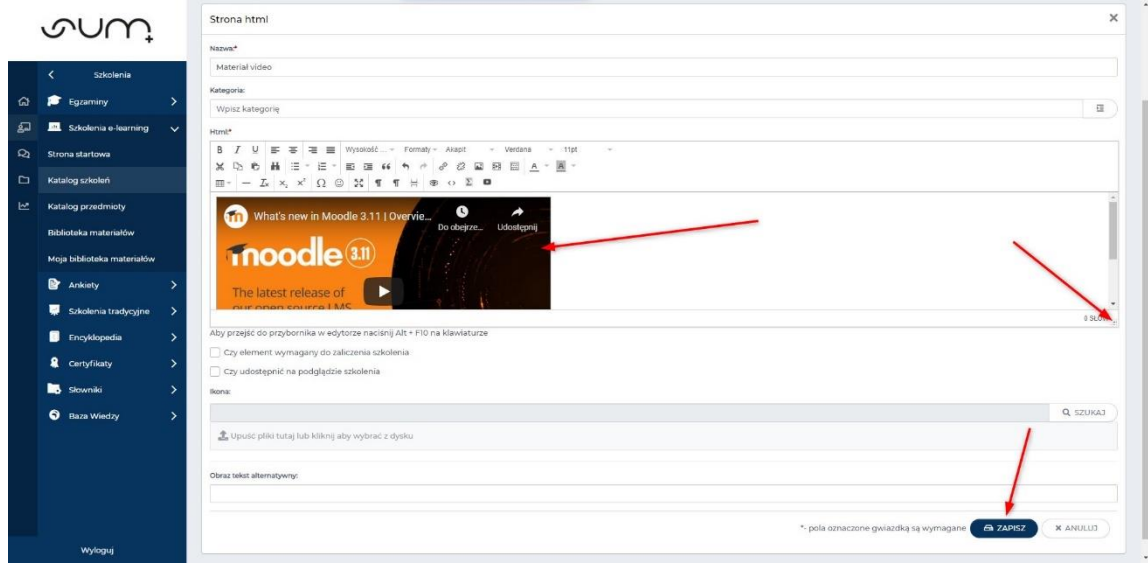

9. Materiał jest dostępny w Szkoleniu

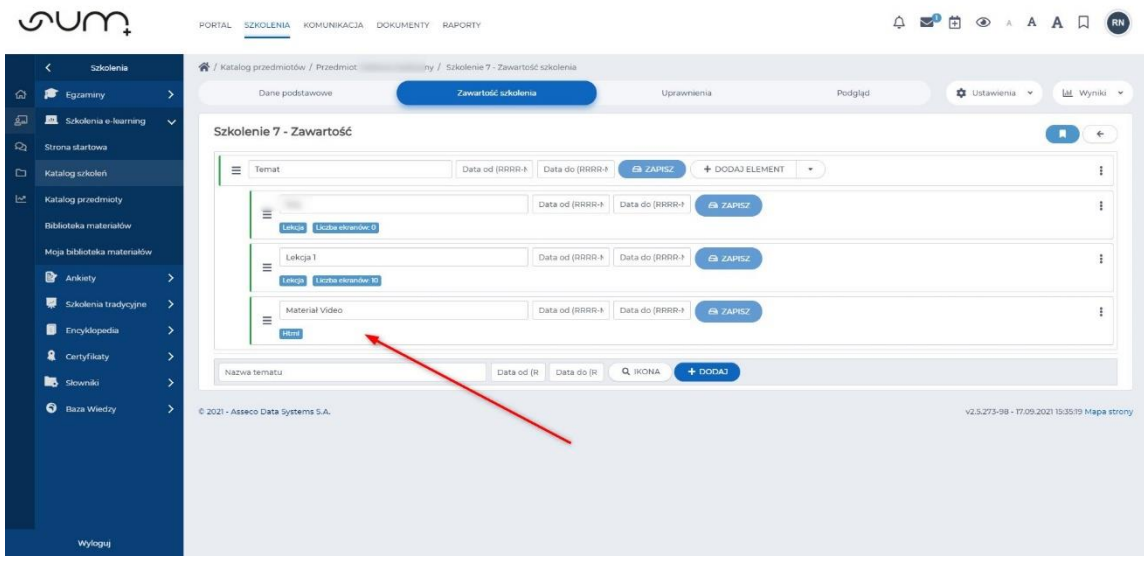